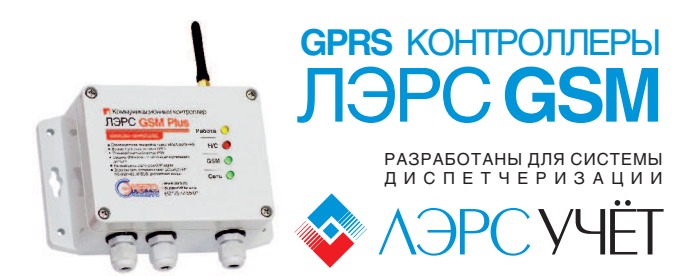

### Версия 001, декабрь 2013 Краткое руководство<mark>Я серия Plus</mark> пользователя

GPRS-контроллеры ЛЭРС GSM Plus это устройства передачи данных в GSM сетях, предназначенныедля подключения приборов учета к системам сбора данных. Контроллеры имеют встроенный блок питания и набор самых распространённыхинтерфейсов подключения RS-232 и RS-485,а также, возможность расширения набораинтерфейсов.

- встроенный блок питания
- прочный поликарбонатный корпус IP65
- защита карты -кодом SIM- PIN**NEW!**
	- дистанционная настройка
	- $\overline{\phantom{a}}$ два канала связи — CSD и GPRS
- сообщение об уровне принимаемого сигнала**NEW!**

### **ООО «ТЕПЛОТЕХНИЧЕСКАЯ КОМПАНИЯ»**

 680000, г. Хабаровск, ул. Волочаевская, 153, оф. 39,Тел. (4212) 72-55-45, 72-55-01, 72-55-02<br>-Отдел продаж: sales@lers.ru

#### **www.lers.ru**

# **Общее устройство**

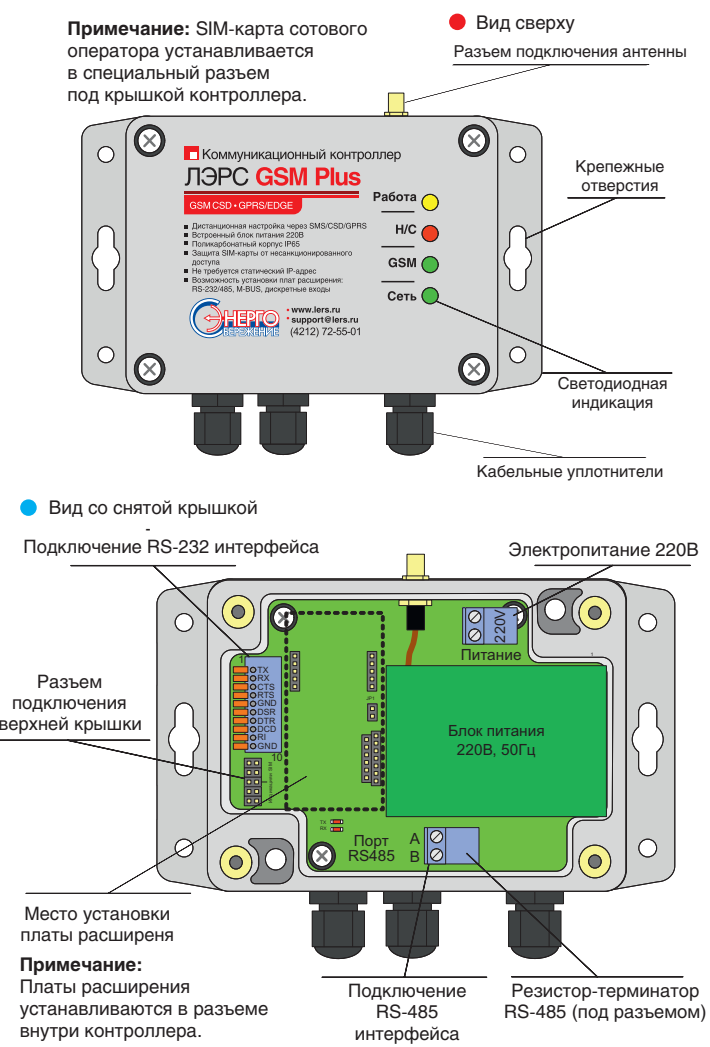

### **На новом устройстве установленыпараметры по умолчанию:**

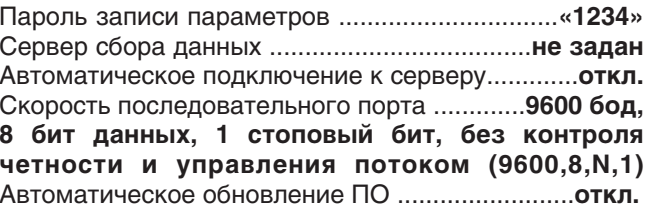

## **Клеммы подключения**

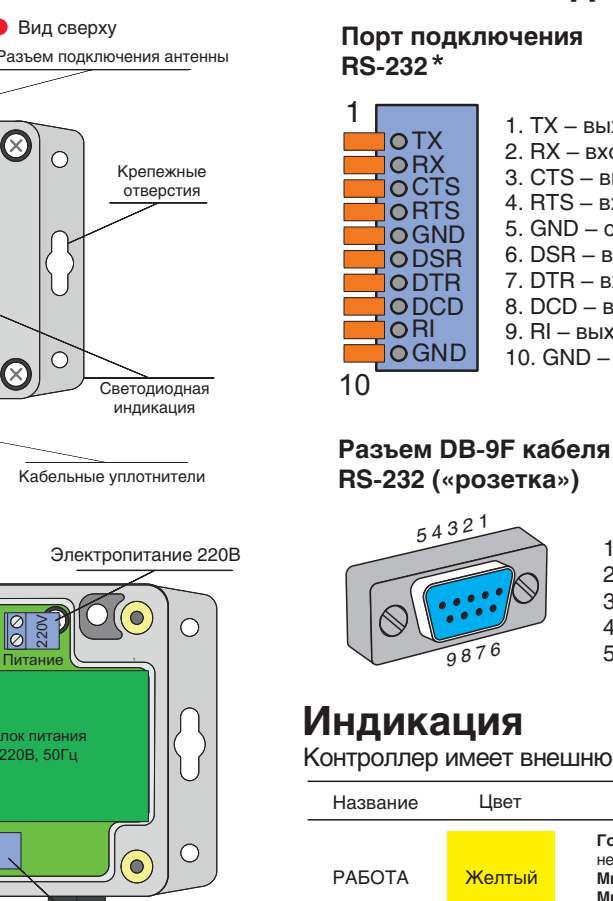

#### 1. ТХ – выход<br>-2. вход RX – 3. CTS – выход 4. RTS – вход 5. GND – общий 6. DSR – выход 7. DTR – вход 8. DCD – выход9. RI – выход 10. GND – общий **кабеля RS-232(«вилка»)**1. DCD – выход $2. RX - BX$ од <sup>1</sup> <sup>2</sup> <sup>3</sup> <sup>4</sup> <sup>5</sup>

 $3. TX - B$ ыход – 4. DSR – выход 5. GND – общий6. DTR – вход7. CTS – выход – 8. RTS вход– 9. RI – выход

<sup>6</sup> <sup>7</sup> <sup>8</sup> <sup>9</sup>

**Разъем DB-9М**

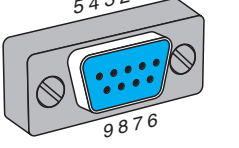

1. DCD – выход2. TX выход – 3. RX вход – 4. DTR – вход 5. GND – общий6. DSR – выход7. RTS - вход – 8. CTS выход– 9. RI – выход

Контроллер имеет внешнюю светодиодную индикацию:

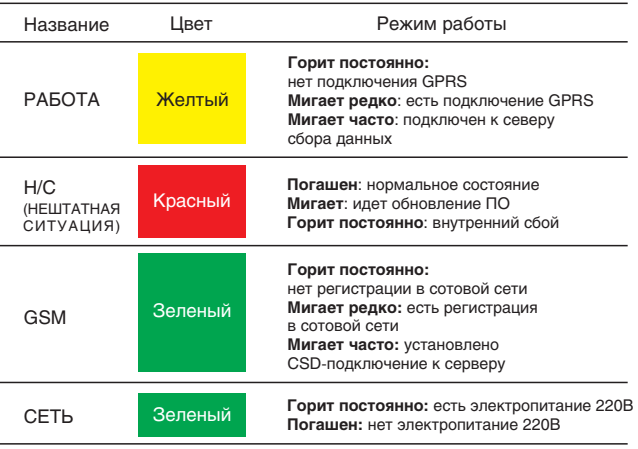

#### **Восстановление параметров по умолчаниюпри помощи SMS-сообщения**

Отправьте на номер SIM-карты установленной в контроллересообщение с текстом:

**1234;restore@default**

# **Монтаж контроллера**

 **ШАГ 1.** Достаньте контроллер из упаковки и открутите крепежные винты верхней крышки.**ШАГ 2.** Установите SIM-карту в разъеме под крышкой. Контроль защитного PIN-кодаSIM-карты должен быть отключен.

**Примечание:** если планируется использоватьавтоматическую блокировку SIM-карты в дальнейшем, то необходимо установить PIN-код«0000», и отключить контроль защиты.

**ШАГ 3.** Подключите интерфейсный кабель к соответствующему разъему. Если используетсякабель с DB-9 разъемом, то необходимо подключить его к разъему контроллера, и к ответной части разъема прибора учета(или иного оборудования).

**Примечание:** одновременно можно использоватьтолько один интерфейс RS-232 или RS-485.

**ШАГ 4.** Подключите кабель электропитания, закройте верхнюю крышку и закрутите крепежныевинты. Подайте электропитание.

 **ШАГ 5.** Убедитесь, что светодиод «Питание» горит постоянно, светодиод «GSM» - загорелся постоянно,и через некоторое время начал мигать, светодиод «Работа» начал мигать, а светодиод«Н/С» погашен.

**Примечание:** После монтажа необходимо проверить уровень сигнала GSM, для чего, отправьте на номерSIM-карты в контроллере сообщение с текстом:

**?6**

В ответе будет указаны уровни сигналов различныхбазовых станций и общая оценка. Желательно добиться оценки ХОРОШО или ОТЛИЧНО дляустойчивой передачи данных.

# **Настройка контроллера**

Для работы контроллера должны быть настроены параметры:

- Подключения к GPRS
- П Подключения к серверу сбора данных
- Скорость порта подключения прибора учета

**Примечание:** параметры подключения к GPRS настраиваются автоматически для большинствасотовых операторов РФ и Казахстана.

Параметры могут быть настроены при помощи прямого подключения к компьютеру по RS-232 порту,или дистанционно: при помощи SMS-сообщений или утилиты настройки «ЛЭРС GSM Конфигуратор»,которую можно скачать по адресу:

http://www.lers.ru/soft/download/

Минимальная настройка необходимая для запускасбора данных по CSD-каналу – скорость портаподключения прибора учета.

#### **Настройка параметров SMS-сообщениями**

 Для настройки скорости последовательного портаотправьте на номер SIM-карты установленнойв контроллере сообщение с текстом:

#### **1234;US@<N>**

где <N> номер шаблона настроек из таблицы:

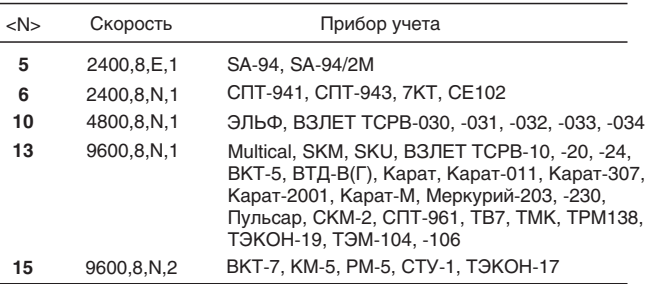

**Пример:** для настройки скорости на прибор SA-94нужно отправить SMS-сообщение с текстом:

#### **1234;US@5**

Для настройки сервера сбора данных нужноотправить SMS-сообщение с текстом:

**1234;SERVER0=<АДРЕС>:<PORT>;AUTOCONNECT=1**

где <АДРЕС> - адрес сервера сбора данных, например в виде доменного имени myserver.com, или IP-адреса 88.88.88.88. <PORT> - номер портачерез который сервер сбора данных принимаетвходящие подключения.

**Пример:** автоматического подключения к серверурасположенному по IP-адресу 90.91.92.93 и портом подключения 10002 нужно отправить SMS-сообщениес текстом:

**1234;SERVER0=90.91.92.93:10002;AUTOCONNECT=1**

## **Технические характеристики**

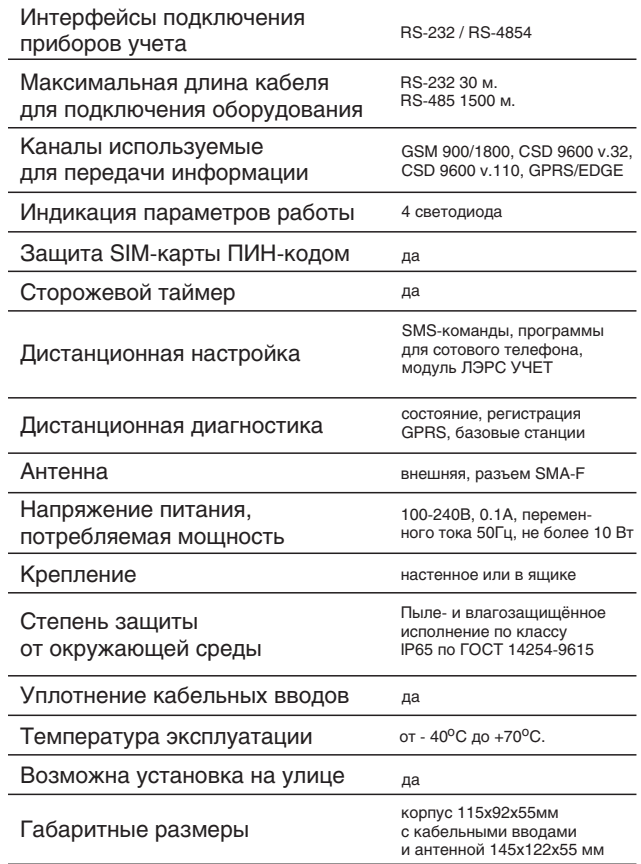

### **Дополнительные аксессуары**

- Кабель с разъемом DB-9M («вилка»)арт. «LC-GSM-RP-CAB232-M-080»
- Кабель с разъемом DB-9F («розетка»)<br><sub>арт. «LC-GSM-RP-CAB232-F-080»</sub>
- Комплект расширения ECL300<br><sub>арт. «LC-GSM-PE-ECL300»</sub>
- Комплект расширения RS232<br><sub>арт. «LC-GSM-PE-R2»</sub>
- Комплект расширения RS232. конв. 485арт. «LC-GSM-PE-R2/4»
- Плата расширения RS232/485, 3DI, арт. «LC-GSM-PE-R2/4-3DI»